# ZCSD Pre-K -2 Hybrid & Virtual Learning Programs 2020-2021

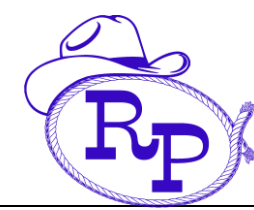

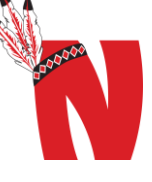

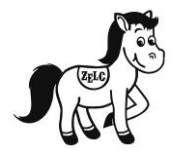

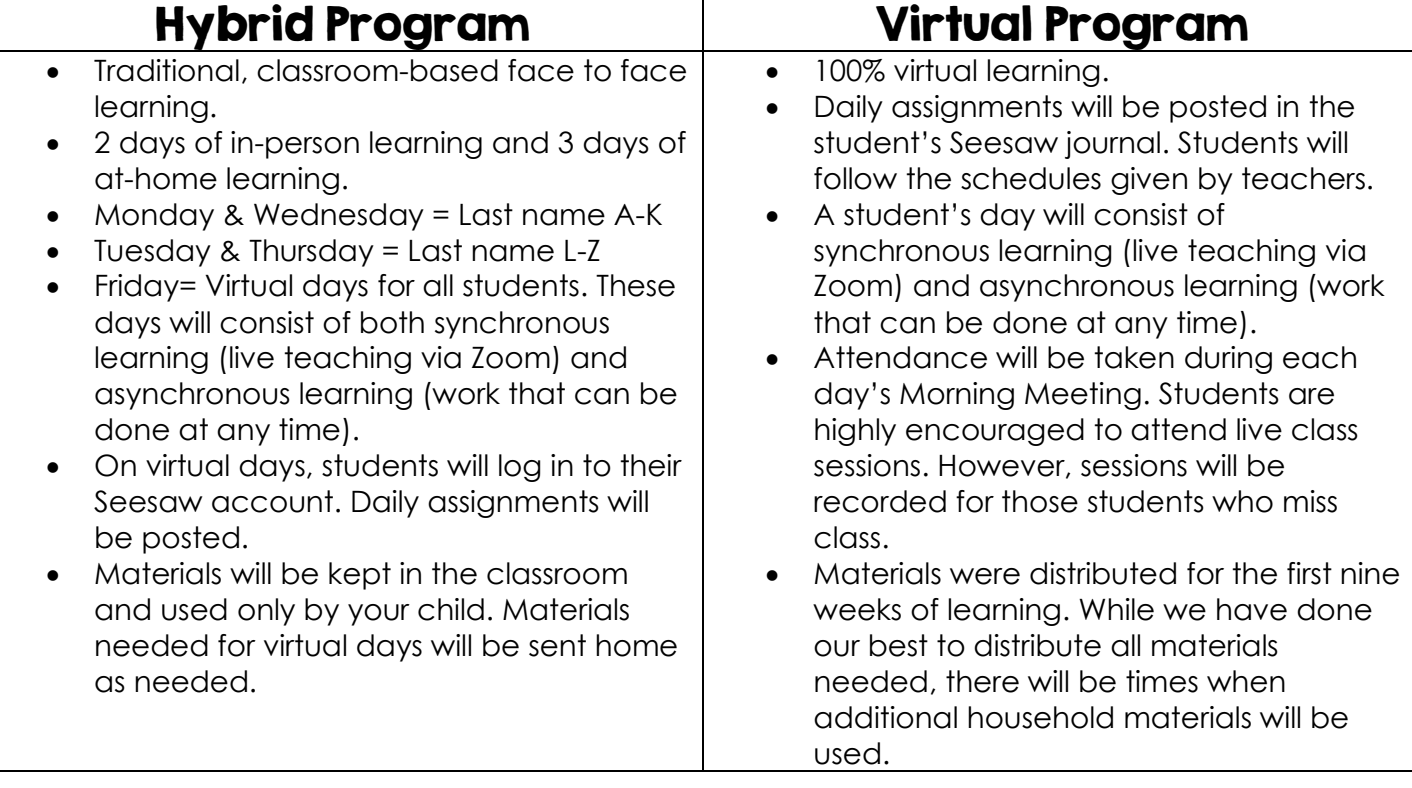

- The first day of school for all students is **Monday, August 10th.**
- In order to view assignments, students will need to log in to their Seesaw account. Tutorials for accessing Seesaw can be found on our webpage.
- Traditionally, during the first week of school, our primary focus is assessment and teaching procedures. We must determine our students' understanding in order to develop future instruction. This year it will be even more important to assess our students (in both groups and individually), build rapport and teach procedures for accessing digital lessons.
- During virtual days, students will have assignments to submit. While we will do our best to help students develop independence, know that some activities will require assistance from a parent or learning coach, especially for our littlest learner.
- Teachers will be available for questions and conferences from parents and students during specified "office hours".
- Virtual courses will have the same evaluation/grading policies as the face-to-face version of the course.
- All accommodations will continue to be followed, as outlined in the IAP or IEP.

# Hybrid & Virtual Learning Expectations

### **Students**

- Log in daily through Clever to access Seesaw, Zoom and other learning programs.
- Check Seesaw for daily assignments and links to classes taught via Zoom.
- Follow teachers' directions for completing assignments and behavior expectations.
- Follow the daily schedule provided by teachers.
- Complete assignments on time.
- Engage in the lessons provided by your teachers during the designated class times.
- If a student begins the school year in the virtual learning program, then he/she is expected to continue with the virtual learning program through the end of the first semester. In January, there will be an option to return to face-to-face instruction.
- Act quickly to get help from the MIS Technology Help Desk when encountering technology difficulties.
- Comply with ZCSD's Internet Acceptable Use Policy.

### **Parents & Families**

- Connect to your child's Seesaw account.
- Establish routines and expectations for your child.
- Help your child to establish a physical work space that is quiet, with minimal distractions.
- Take an active role in helping your student progress his/her learning. Understand that Zoom class times are for student use. If you have questions/concerns, please do not interrupt class time. Instead, please email your child's teacher.
- Check our school website [\(www.rollinsplaceelementary.org\)](http://www.rollinsplaceelementary.org/) often and communicate with the teachers and school as needed.
- Monitor your child's grades via Parent Command Center (Rollins Place Students only).
- If there are special circumstances in which your child cannot "meet" during the scheduled class times, contact your child's teacher as soon as possible.
- If a student begins the school year in the virtual learning program, then he/she is expected to continue with the virtual learning program through the end of the first semester. In January, there will be an option to return to face-to-face instruction.

### **Teachers**

- Establish routines and procedures for your students.
- Update Seesaw daily to keep students and parents informed of daily classwork, upcoming assignments, projects, and assessments.
- Communicate often with your students about the platforms and software they are expected to use.
- Collaborate with your fellow teachers to plan high-quality lessons for your students.
- Actively instruct students during the designated class times.
- Be flexible, as there may be special circumstances in which students cannot "meet" during the scheduled class times.
- Be available for questions through email and during your established office hours.
- Communicate with students and parents regularly.

# Sample Schedule

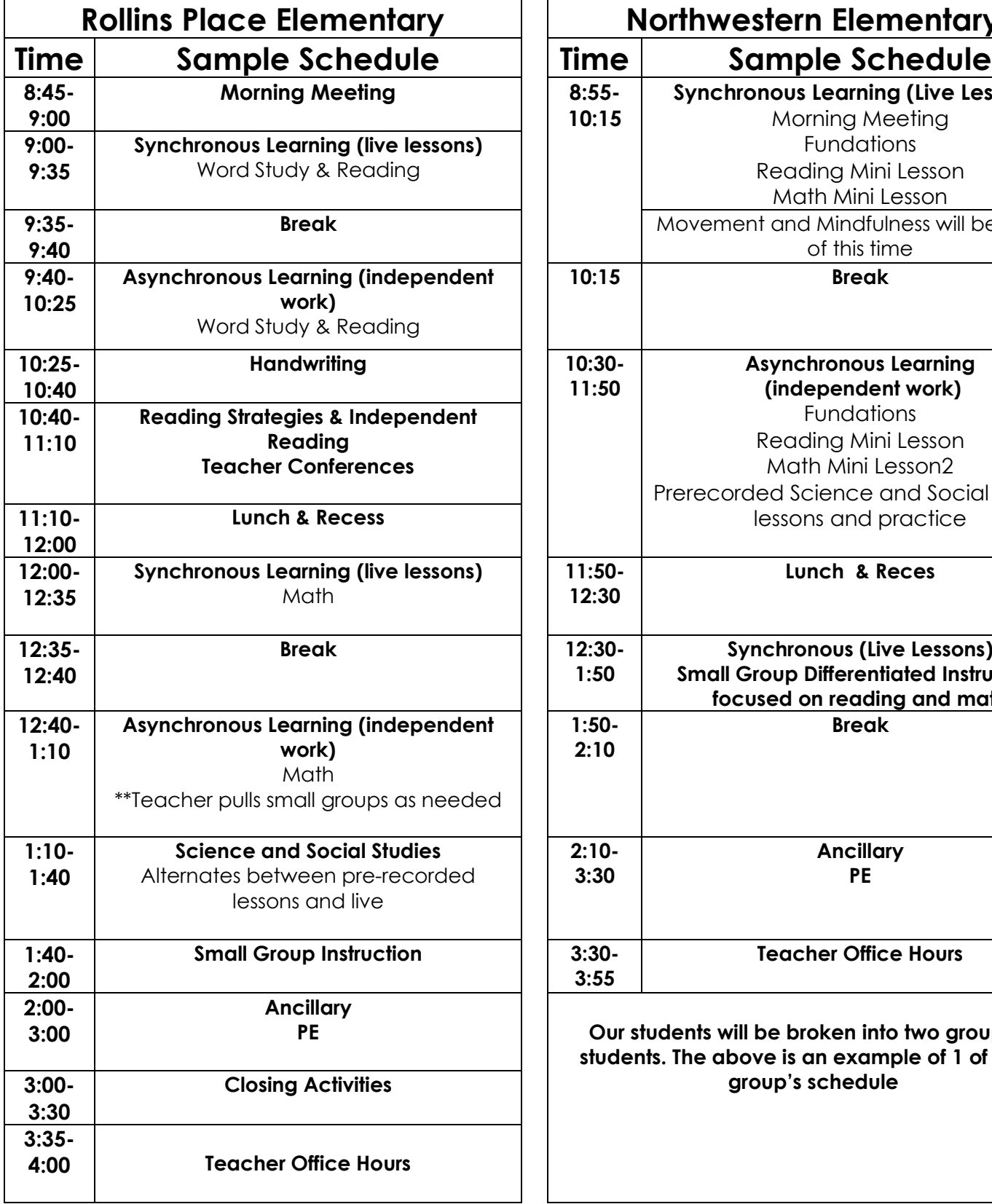

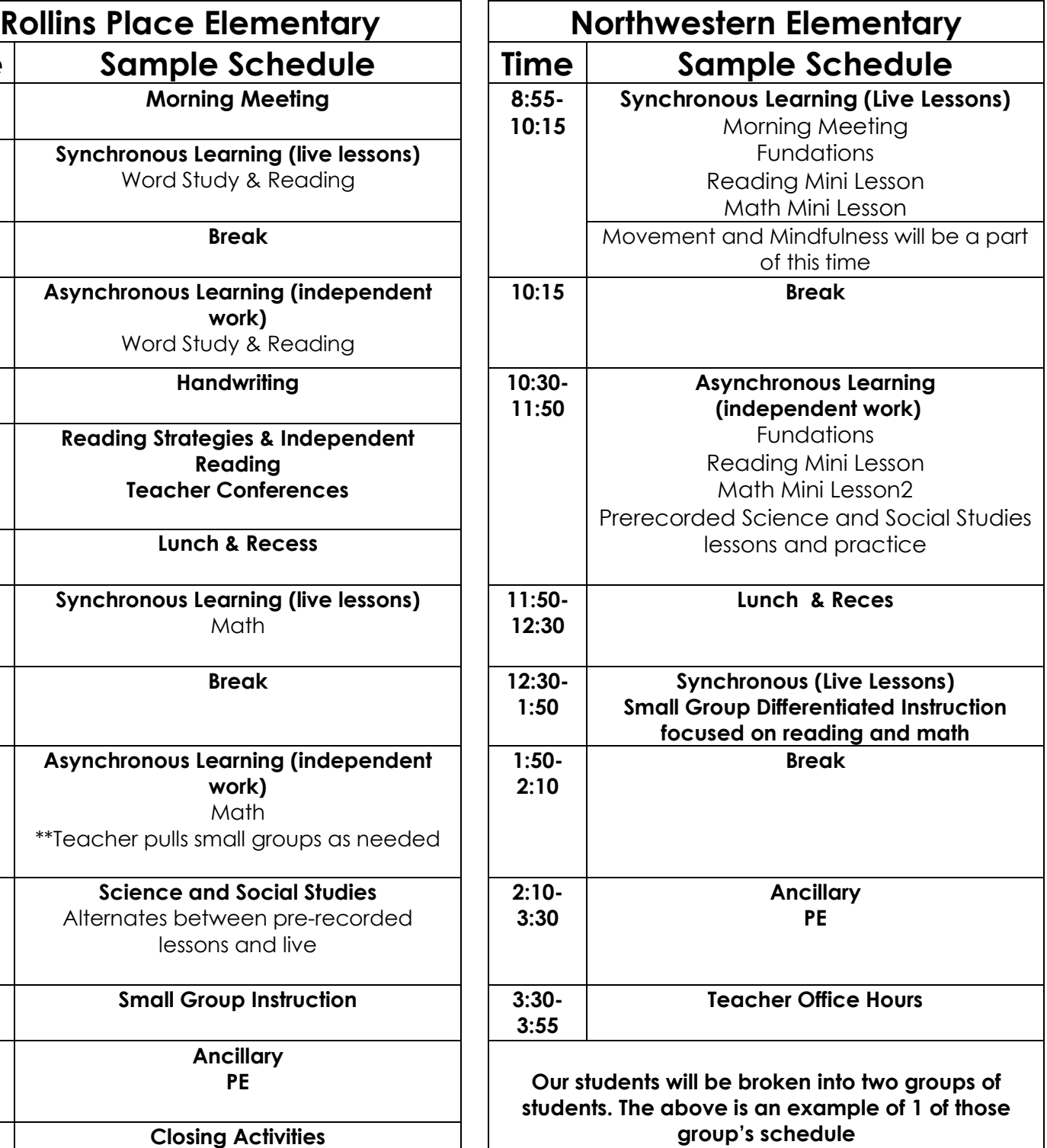

# Technology Access

Check out the tutorials for parents and students available on your child's school webpage.

## Teacher & Staff Email Instructions:

[Firstname.lastname@zacharyschools.org](mailto:Firstname.lastname@zacharyschools.org)

### Clever & Seesaw Instructions:

- Clever is the log in portal for the digital resources for all students.
- Seesaw is the site where all teachers will have assignments and links to Zoom classes posted.
- From the Zachary School webpage [\(www.zacharyschools.org\)](http://www.zacharyschools.org/), select Log In and Clever.
- Select Log In With Your Email Address and enter your student email address and

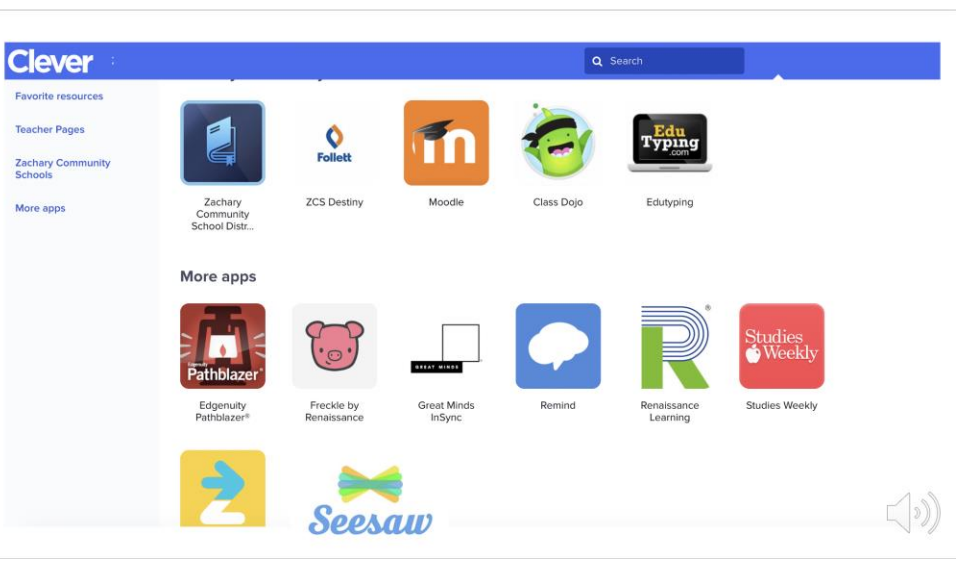

password. See instructions below for email address/password combinations.

- From the Clever home page, you will see many programs listed, such as Moodle, Seesaw, and Zoom.
- Click on Seesaw and you will be able to see your classes.
- Note that students might have multiple "classes" in Seesaw and will need to toggle to their homeroom class to start the day.

# **ZCSD Student Log In**

## **Student User Name:**

firstname.lastnameGradYear@zacharystudents.org Example: john.smith2028@zacharystudents.org(all lower case) 12th gr./2021 • 11th gr./2022 • 10th gr./2023 • 9th gr./2024 • 8th gr./2025 • 7th gr./2026 • 6th gr./2027 5th gr./2028 • 4th gr./2029 • 3rd gr./2030 • 2nd gr./2031 • 1st gr./2032 • K/2033 • Pre-K/2034

## **Student Password:**

FirstInitialLastInitialLast4SSN Example: js1234 (all lower case) MIS Technology Help Desk: (225) 286-7803 Monday - Friday from 8:00 a.m. - 5:00 p.m.

## Seesaw

- A daily agenda or schedule will be posted in the Journal section of your child's learning journal.
- Each day's schedule will have links to any Zoom sessions, prerecorded videos, and independent practice.
- We have tried to streamline this process as much as possible for our youngest students.

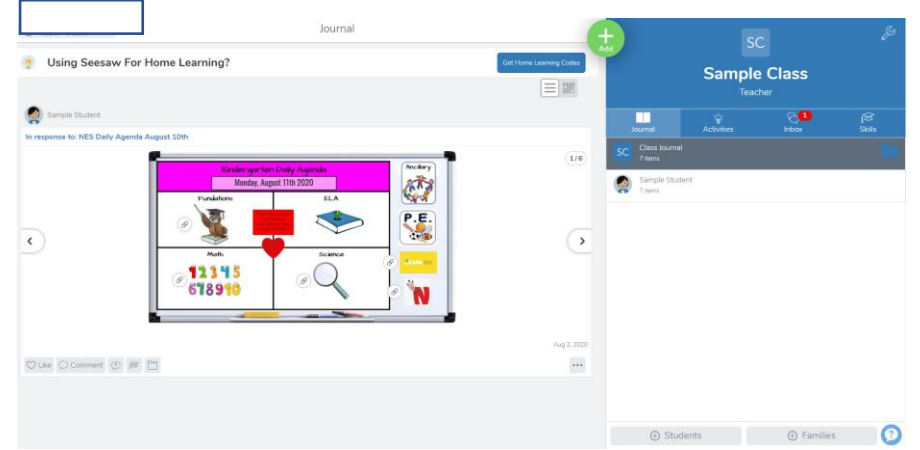

• In the early days of the school year, our work will center around pre-assessment and learning how to utilize these new platforms.

# JPams Parent Command Center Instructions:

Parent Command Center is the web-based portion of our JPAMS Gradebook that allows parents to log in securely and view information about their child's current grades (RPE only), absences/tardies, discipline, transcript and standardized test scores.

- Go to
	- [www.zacharyschools.org](http://www.zacharyschools.org/) and scroll to "Parents and Students" in the middle of the page.
- Scroll down to "Parent Command Center"
- If you haven't created an account, click on "Register New User" and follow the directions below.

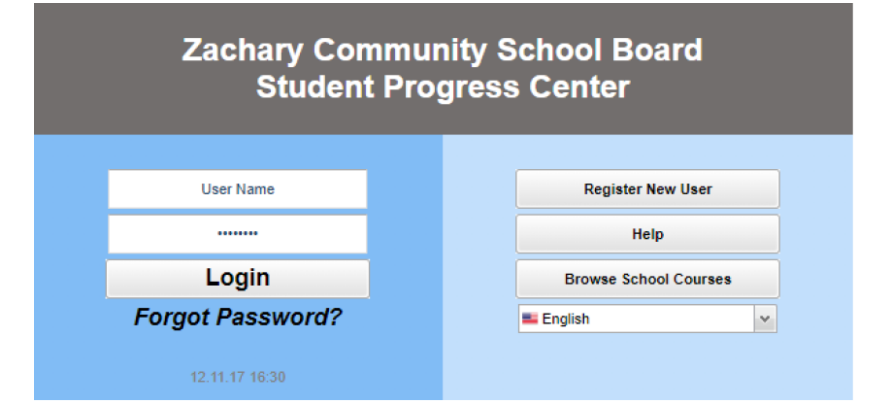

## Creating a New Account:

- Type the PARENT/GUARDIAN infor mation as reported to the school.
- The PSN Number is the last 5 digits of the student's social security number.
- Choose a secure username and password.
- After registering, parents will access information by using their username and password.

### **Register New User**

### **Step 1: Verification**

NOTE: All information below is asking for PARENT/GUARDIAN information, please enter all information<br>about the PARENT/GUARDIAN registering the account. The PSN number will be provided by the student's school...

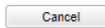

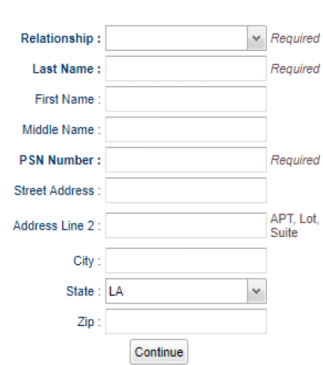

- Once you have logged in, click on your child's picture.
- Click on Grade at the top to see your child's current grades.
- Click on the other headings to see absences/tardies, discipline record, unofficial transcript, and standardized test scores.

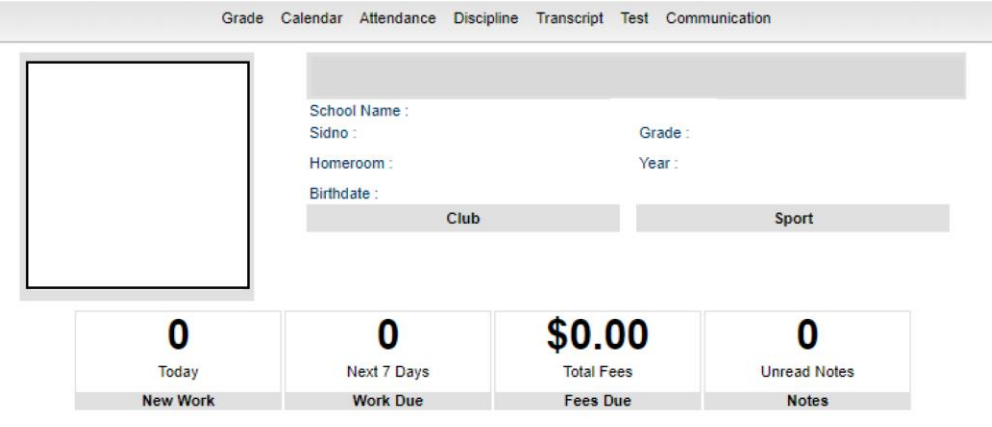

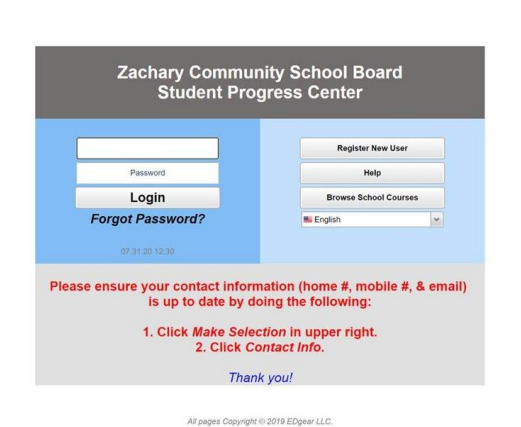

• In Parent Command Center, you will also see an option to update your contact information. This is extremely important this year as the information provided here funnels through to our Remind messaging system and various other programs.